## Manual OPAC

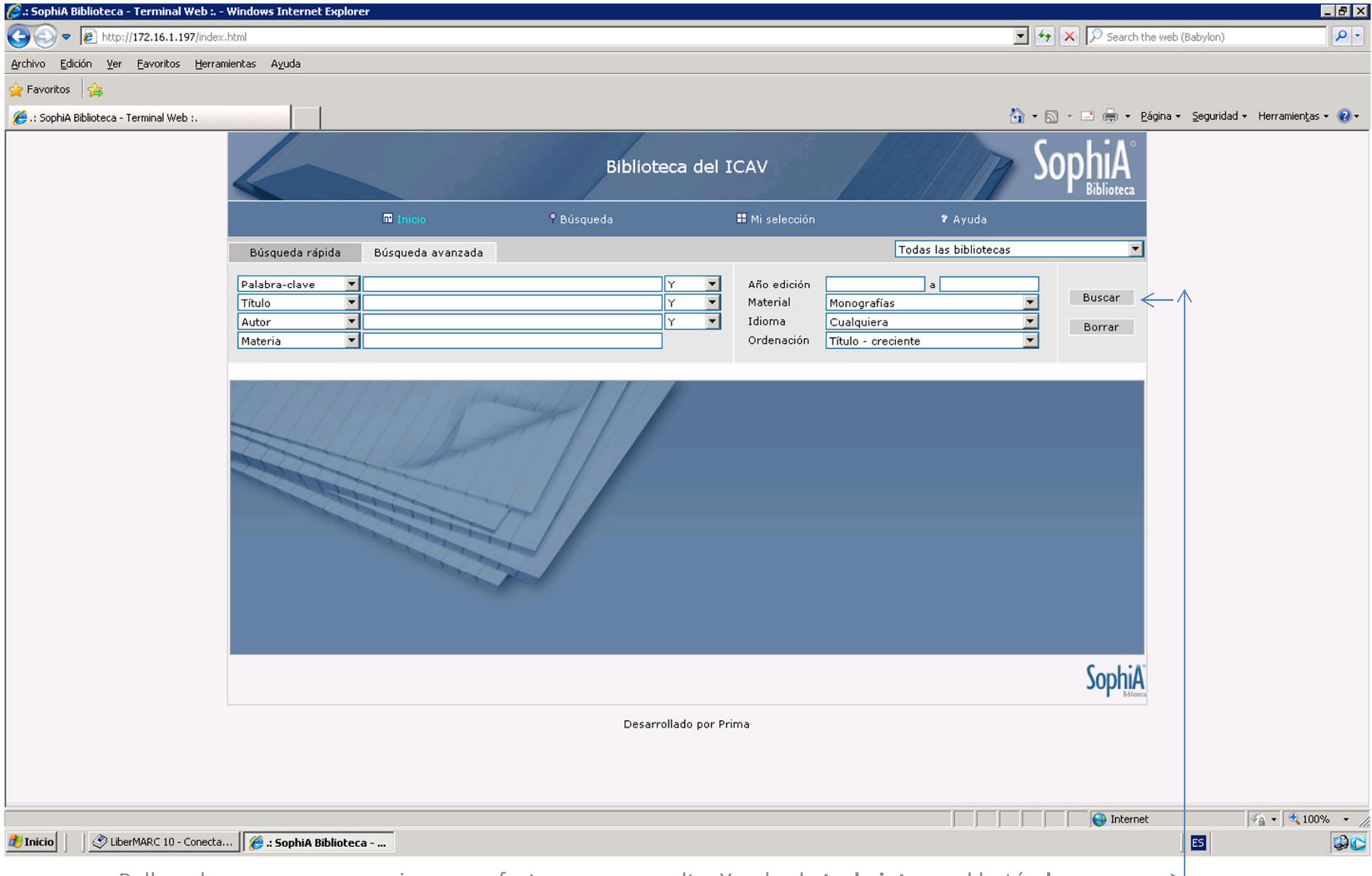

Rellene los campos necesarios para efectuar una consulta. Y pulse la **tecla intro** o el botón **buscar**

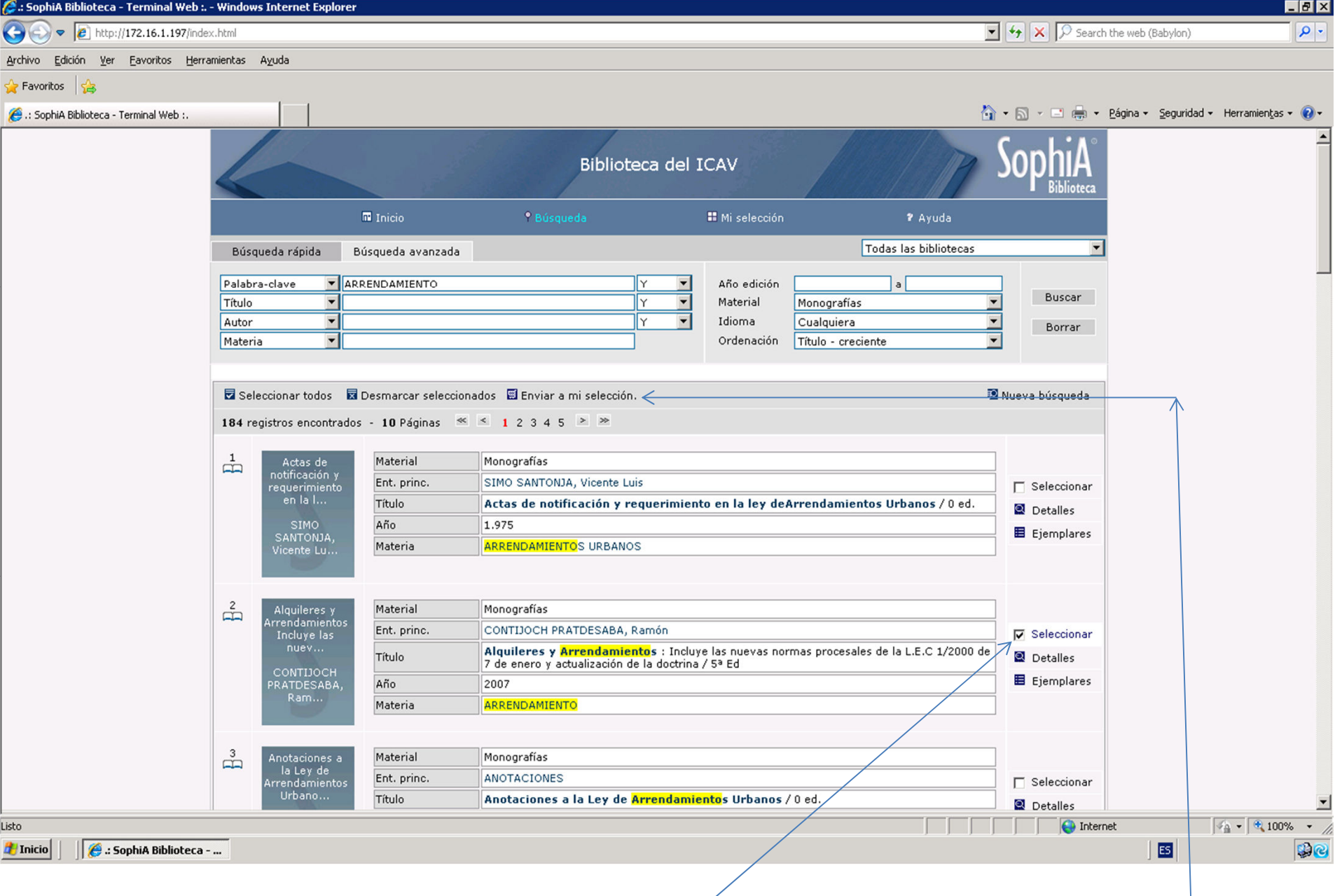

Sobre el resultado que aparezca marcar la casilla **seleccionar** de los libros a solicitar.

Una vez finalizada la selección marcar el botón **Enviar a mi selección.**

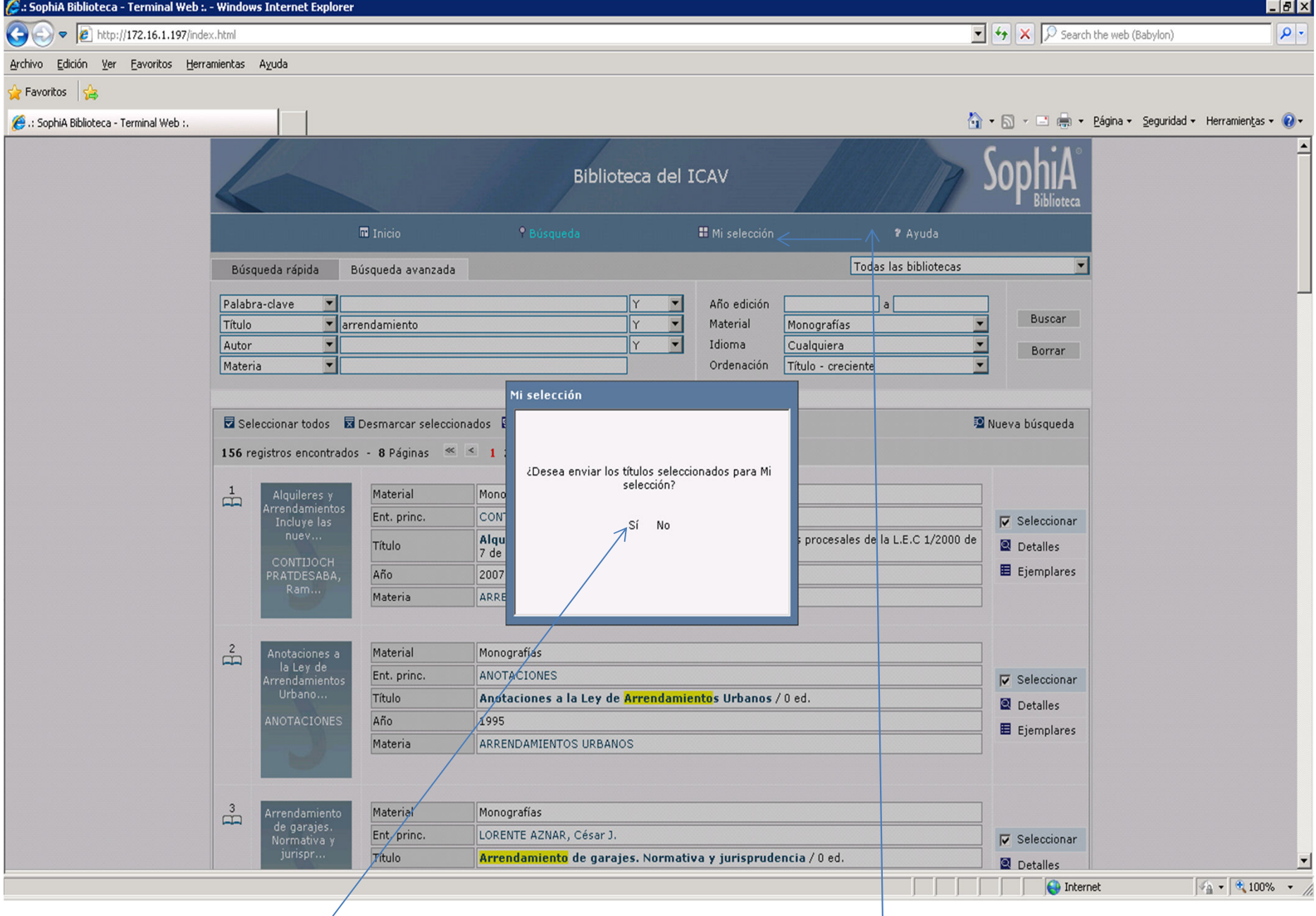

• Una vez **confirmada la selección**, acudir a la opción **"mi selección"**.

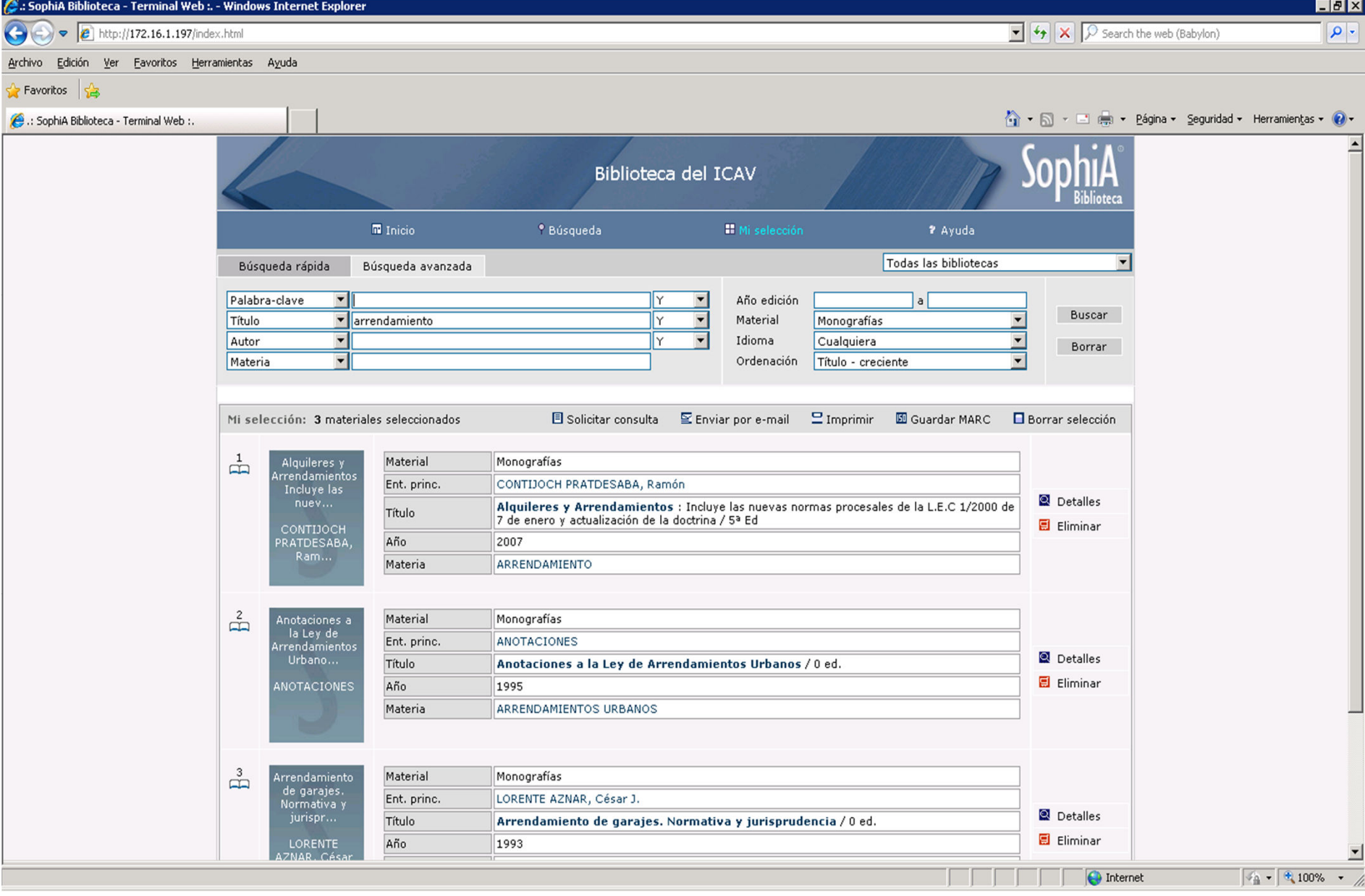

Para **Consulta Presencial**: Pinchar en solicitar consulta y dirigirse a los empleados de la biblioteca a recoger los ejemplares solicitados.Para **Consulta Online:** Se pueden consultar los libros pero no se pueden solicitar.